# Firewalls

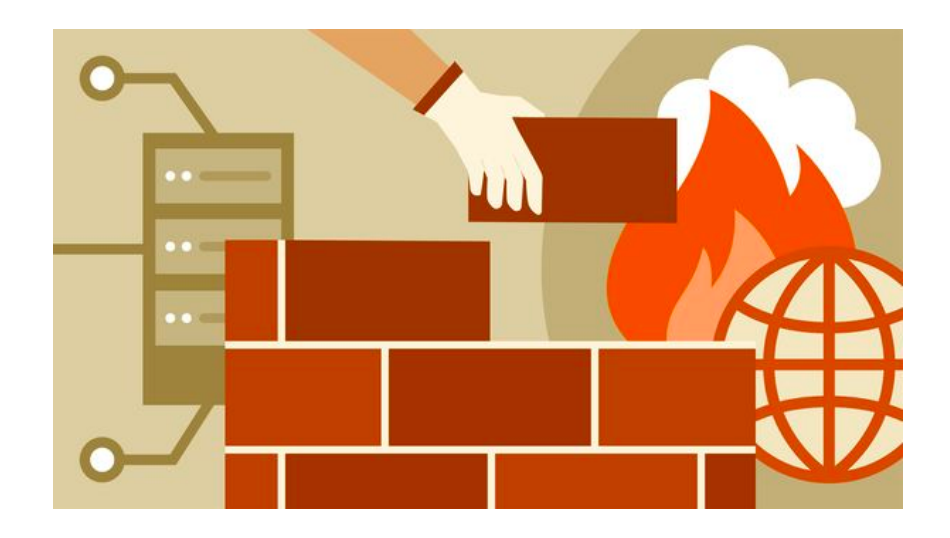

### **Outline**

- What are firewalls?
- Types of Firewalls
- Building a simple firewall using Netfilter
- Iptables firewall in Linux
- Stateful Firewall
- Application Firewall
- Evading Firewalls

#### **Firewalls**

- Block unauthorized traffic flowing from one network to another
- Separate trusted and untrusted components of a network
- Main functionalities
	- filtering data
	- redirecting traffic
	- protecting against network attacks

Two approaches

- A packet not expressly forbidden is permitted
- A packet not expressly permitted is forbidden

# Firewall (less strict rules)

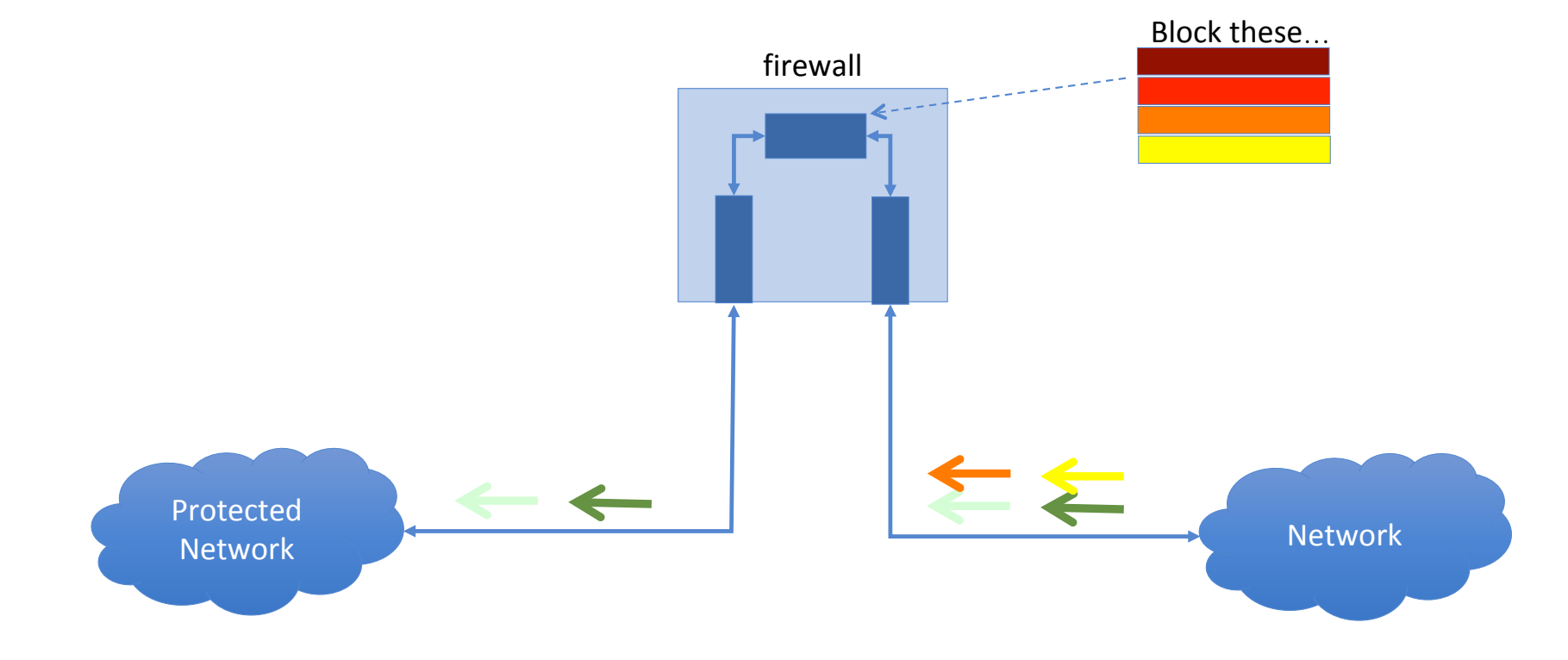

# Firewall (strict rules)

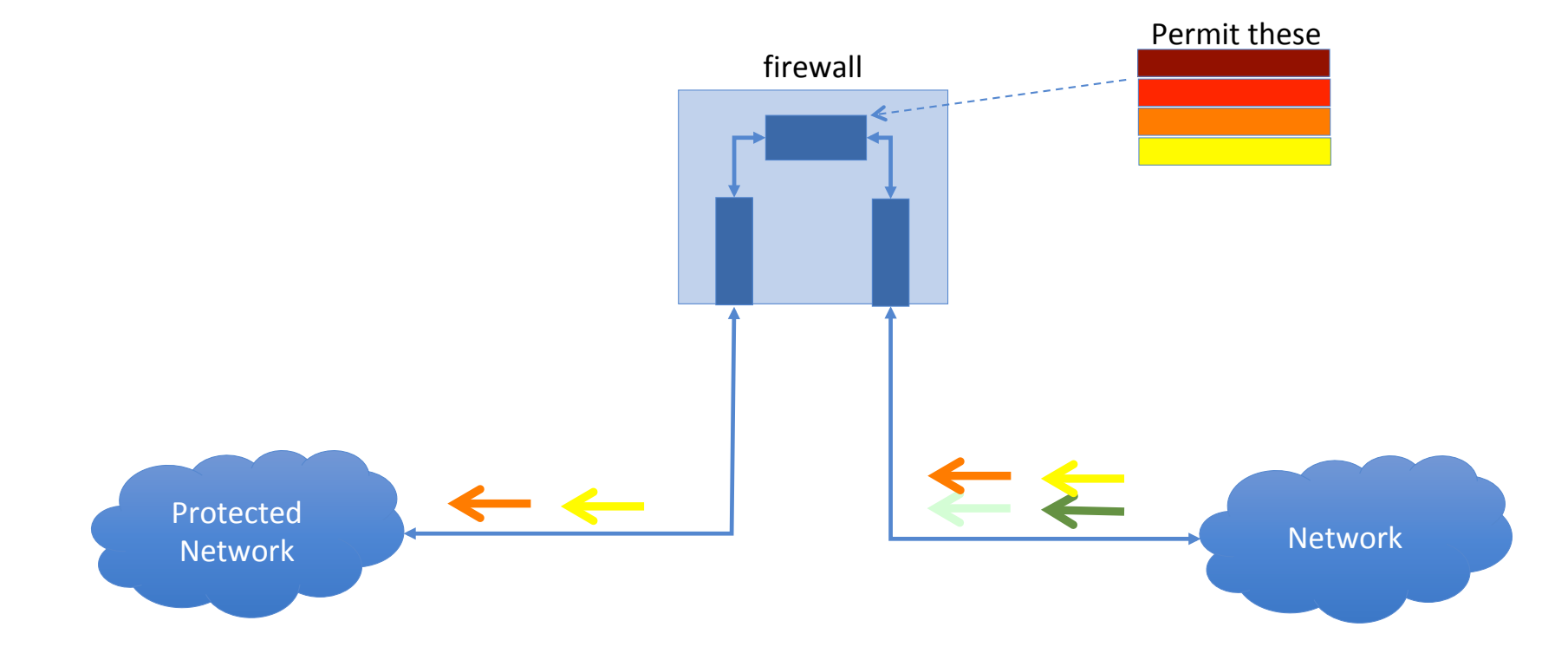

# An Ideal Firewall

Requirements of a firewall

- All the traffic between trust zones should pass through firewall.
- Only authorized traffic, as defined by the security policy, should be allowed to pass through.
- The firewall itself must be immune to penetration, which implies using a hardened system with a secured OS.

Actions

- Accepted: Allowed to enter the protected network
- Denied: Not permitted to enter the protected network
- Rejected: Similar to `denied', but tells the source about the decision through an ICMP packet

# Firewall Policy

A firewall is as good as the rules that are being enforced by it. Rules are defined to provide the following controls for the traffic on the network.

Examples:

"Prevent any access from outside but allow traffic to flow from inside to the outside"

"Allow traffic to enter from certain places, users, or for specific activities"

# Firewall Policy

- User control: Controls access to the data based on the role of the user. Applied to users inside the firewall perimeter.
- Service control: Controls access by the type of service offered by the host. Applied on the basis of network address, protocol of connection and port numbers.
- Direction control: Determines the direction in which requests may be initiated and are allowed to flow through the firewall. It tells whether the traffic is "inbound" (from the network to firewall) or vice-versa "outbound"

### Egress and Ingress Filtering Egress and Ingress Filtering

Ingress Filtering 

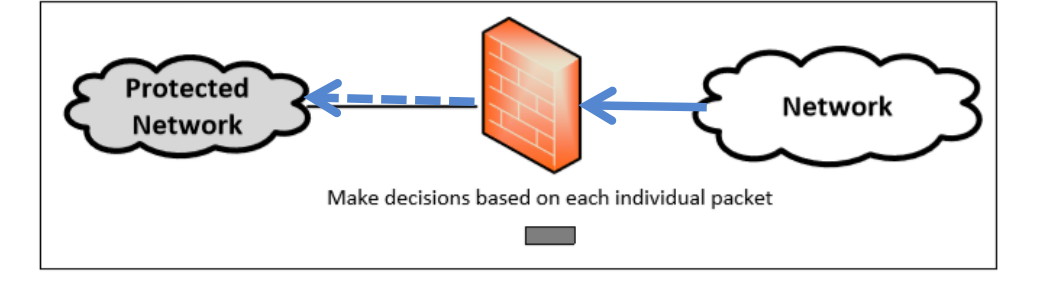

Egress Filtering 

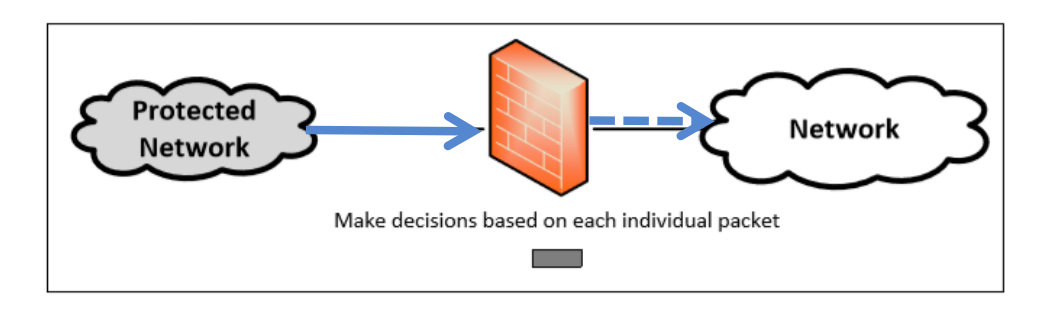

# Types of Firewalls

- Packet Filter Firewall
- Stateful Firewall
- Application/Proxy Firewall

#### Packet Filter Firewall

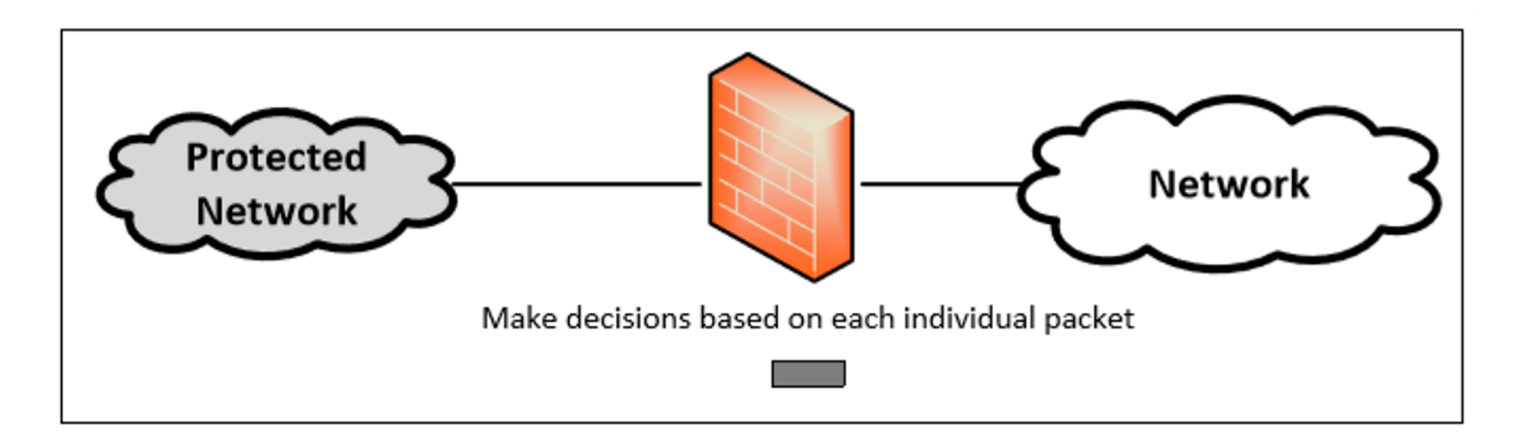

- Not check if the packet is a part of an existing data application data. stream
- Not maintain the states of a packet
- Also called Stateless Firewall

Controls traffic based on the information in packet headers, without looking into the payload that contains

#### Stateful Firewall

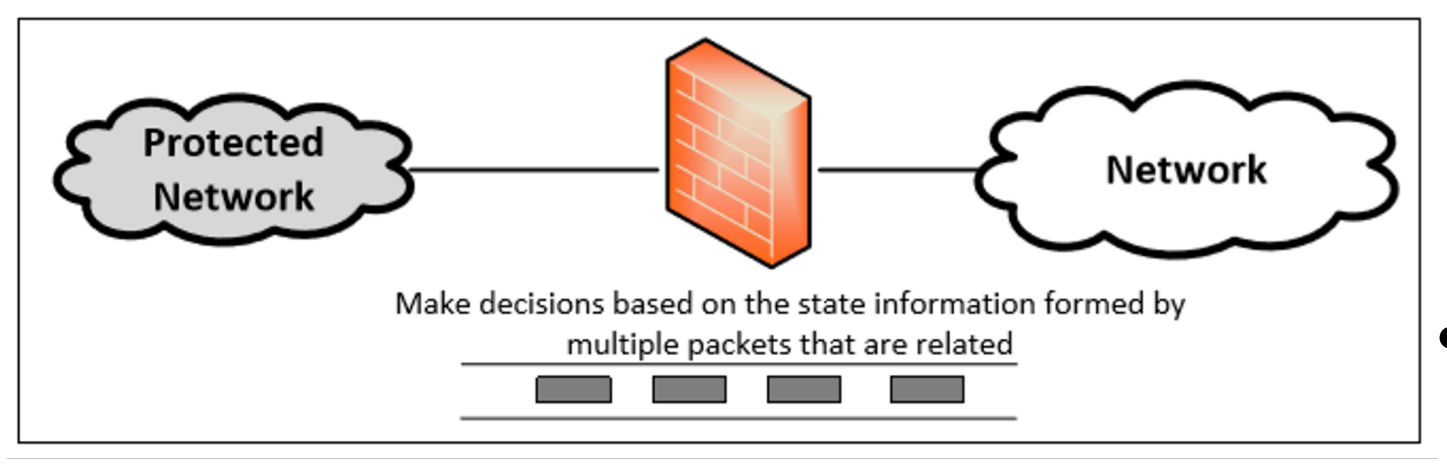

● Example : Connections are only allowed through the ports that hold open connections.

- Tracks the state of traffic by monitoring all the connection interactions until closed.
- Connection state table is maintained to understand the context of packets.

# Application/Proxy Firewall

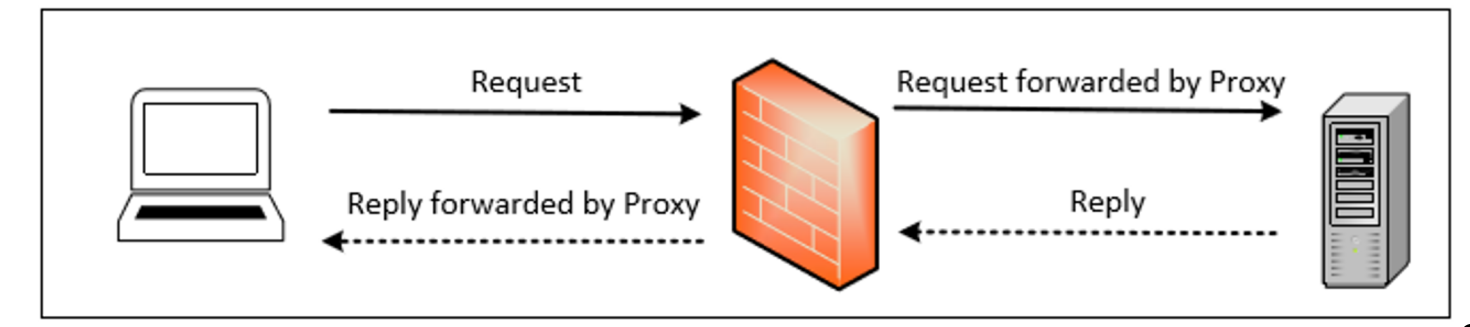

- The client's connection terminates at the proxy and a separate connection is initiated from the proxy to the destination host.
- Data on the connection is analyzed up to the application layer to determine if the packet should be allowed or rejected.
- Control input, output and access from/to an application or service
	- Advantage: Ability to authenticate users directly rather than depending on network addresses of the system

# Building a Firewall using Netfilter

#### **Packet filter firewall implementation in Linux**

- Packet filtering can be created inside the kernel.
- Linux provides two mechanisms to achieve this.

Netfilter: Provides hooks at critical points on the packet traversal path inside Linux Kernel.

Loadable Kernel Modules: Allow privileged users to dynamically add/remove modules to the kernel (no need to recompile the entire kernel).

#### Loadable Kernel Modules

rmmod

 $-$ 

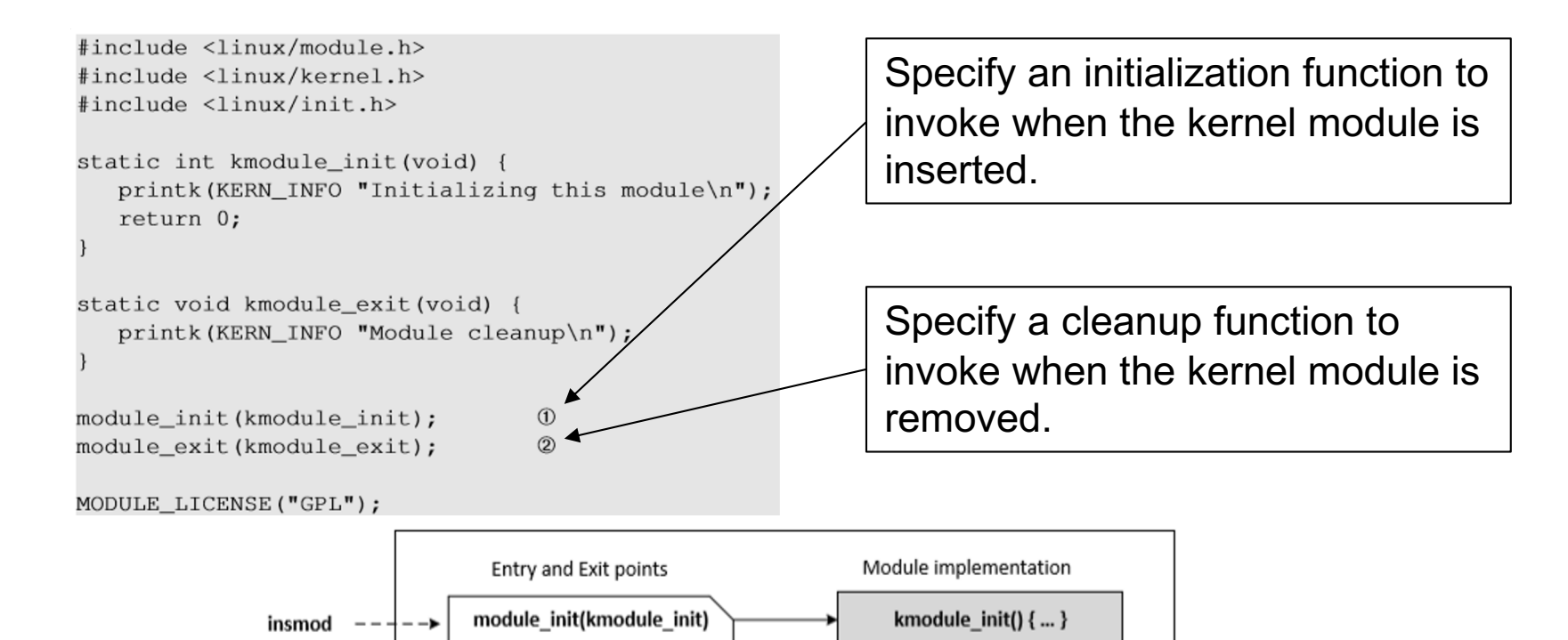

module\_exit(kmodule\_exit)

kmodule  $exit()$  {... }

#### Compiling Kernel Modules

```
obj-m += kMod.oall:make -C /lib/modules/$(shell uname -r)/build M=$(PWD) modules
clean:
  make -C /lib/modules/$(shell uname -r)/build M=$(PWD) clean
$ make
make -C /lib/modules/3.5.0-37-generic/build
   M=/home/seed/labs/firewall/lkm modules
make[1]: Entering directory '/usr/src/linux-headers-3.5.0-37-generic'
 CC [M] /home/seed/labs/firewall/lkm/kMod.o
 Building modules, stage 2.
 MODPOST 1 modules
         /home/seed/labs/firewall/lkm/kMod.mod.o
 CCLD [M] /home/seed/labs/firewall/lkm/kMod.ko
```
make[1]: Leaving directory '/usr/src/linux-headers-3.5.0-37-generic'

#### **Makefile**

**M**: Signify that an external module is being built and tell the build environment where to place the built module file.

**C**: Specify the directory of the library files for the kernel source.

#### Installing Kernel Modules

// Insert the kernel module into the running kernel. \$ sudo insmod kMod.ko // List kernel modules \$ lsmod | grep kMod kMod  $124530$ // Remove the specified module from the kernel. sudo rmmod kMod \$

 $$$  dmesq . . . . . . [65368.235725] Initializing this module [65499.594389] Module cleanup

In the sample code, we use printk() to print out messages to the kernel buffer. We can view the buffer using dmesg.

#### **Netfilter**

- Netfilter hooks are rich packet processing and filtering framework.
- Each protocol stack in the kernel defines a series of hooks along the packet's traversal path in the stack.
- Kernel modules can be used to register callback functions to these hooks.
- When a packet arrives at each of these hooks, the protocol stack calls the netfilter framework with the packet and hook number.
- Netfilter checks if any kernel module has registered a callback function at this hook.
- Each registered module will be called, and they are free to analyze or manipulate the packet and return the verdict on the packet.

#### Netfiler Hooks for IPv4

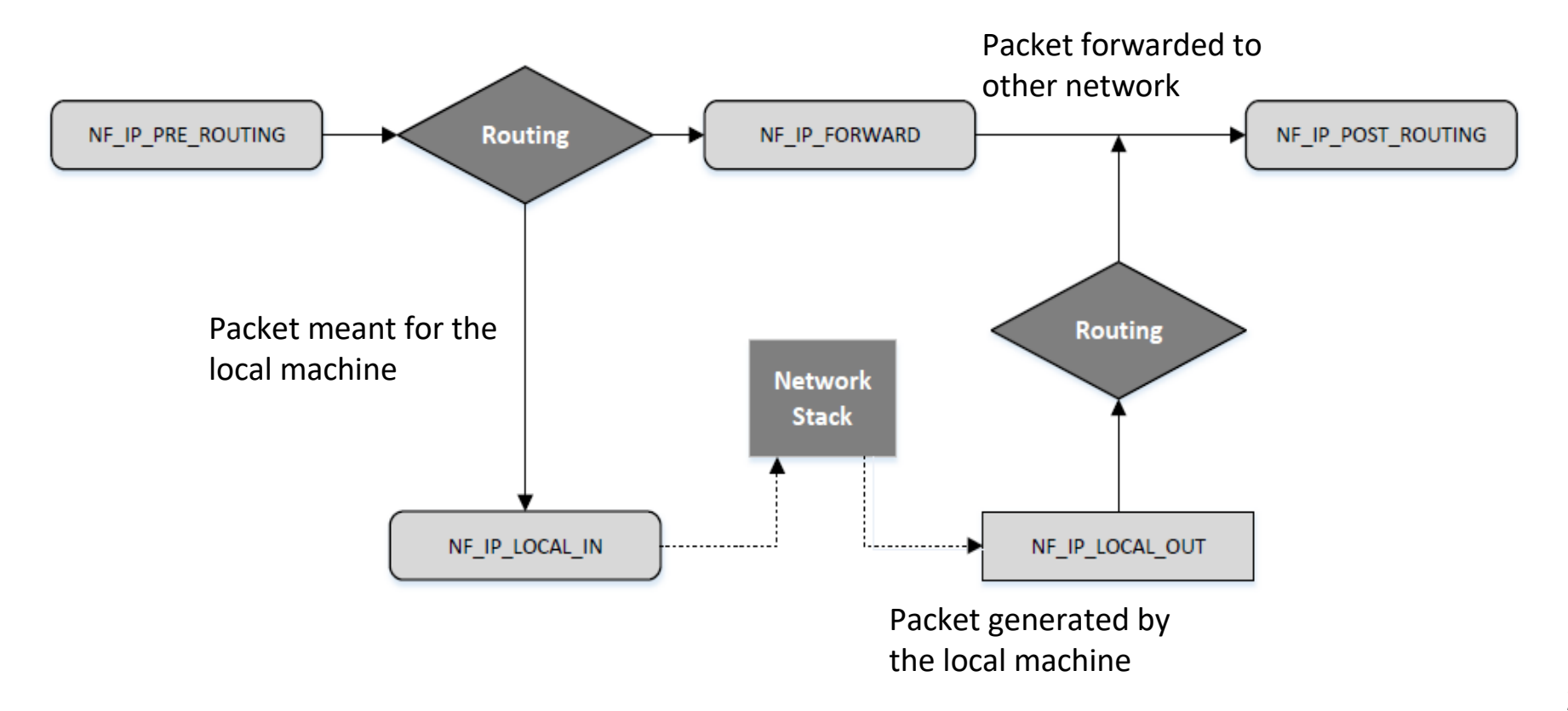

#### Netfiler Hooks for IPv4

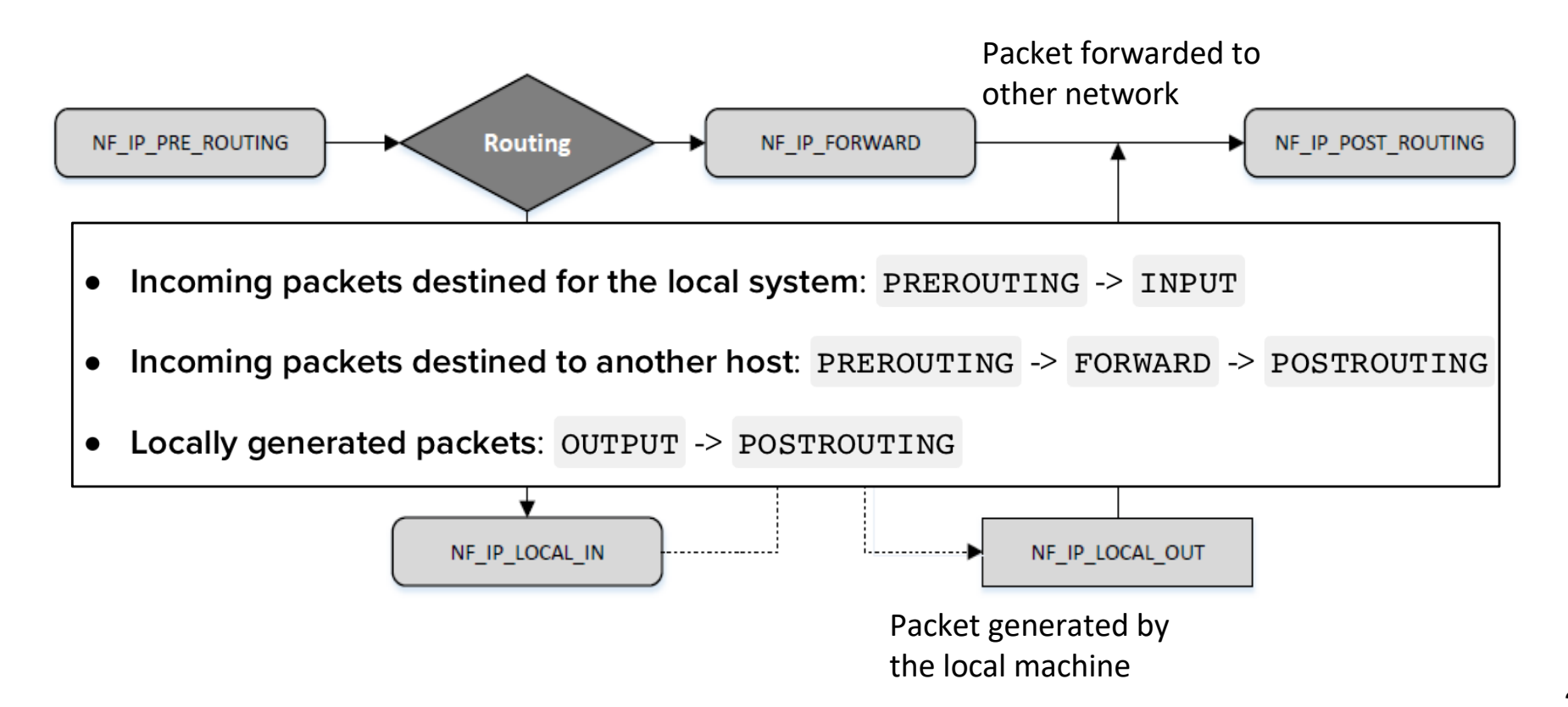

#### Netfilter: Verdict on Packets (Return Values)

- NF ACCEPT: Let the packet flow through the stack.
- NF DROP: Discard the packet.
- NF QUEUE: Pass the packet to the user space via nf\_queue facility.
- NF STOLEN: Inform the netfilter to forget about this packet, The packet is further processed by the module.
- NF REPEAT: Request the netfilter to call this module again.

#### Implementing a Simple Packet Filter Firewall

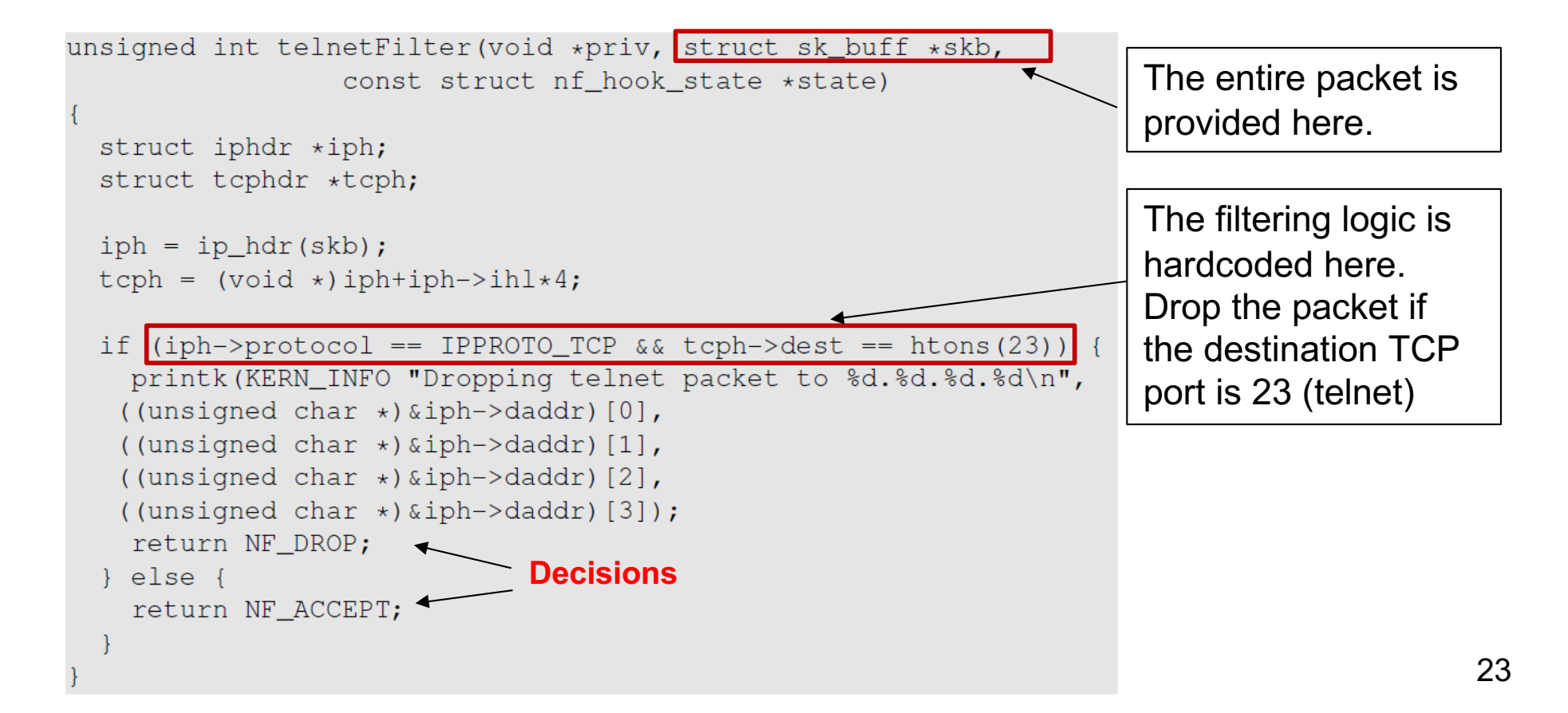

#### Implementing a Simple Packet Filter Firewall

```
int setUpFilter(void) {
   printk (KERN_INFO "Registering a Telnet filter.\n");
                                                          Hook this callback function
   telnetFilterHook.hook = telnetFilter;
   telnetFilterHook.hooknum = NF_INET_POST_ROUTING;
   telnetFilterHook.pf = PF_INET;
                                                          Use this Netfilter hook
   telnetFilterHook.priority = NF IP PRI FIRST;
  // Register the hook.
   nf_register_hook(&telnetFilterHook);
                                         Register the hook
   return 0;
void removeFilter(void) {
  printk (KERN INFO "Telnet filter is being removed.\n");
   nf_unregister_hook(&telnetFilterHook);
module_init(setUpFilter);
module_exit(removeFilter);
```
#### Testing Our Firewall

```
$ sudo insmod telnetFilter.ko
$ telnet 10.0.2.5
Trying 10.0.2.5...telnet: Unable to connect to remote host: ... < Blocked!
$ dmesq
. . . . . .
[1166456.149046] Registering a Telnet filter.
[1166535.962316] Dropping telnet packet to 10.0.2.5
[1166536.958065] Dropping telnet packet to 10.0.2.5
// Now, let's remove the kernel module
$ sudo rmmod telnetFilter
$ telnet 10.0.2.5
telnet 10.0.2.5
Trying 10.0.2.5...Connected to 10.0.2.5.
Escape character is '"]'.
Ubuntu 12.04.2 LTS
ubuntu login:
                           \leftarrow Succeeded!
```
### iptables Firewall in Linux

- Iptables is a built-in firewall based on netfilter.
- Kernel part: Xtables
- User-space program: iptables
- Usually, iptables refer to both kernel and user space programs.
- Rules are arranged in hierarchical structure as shown in the table.

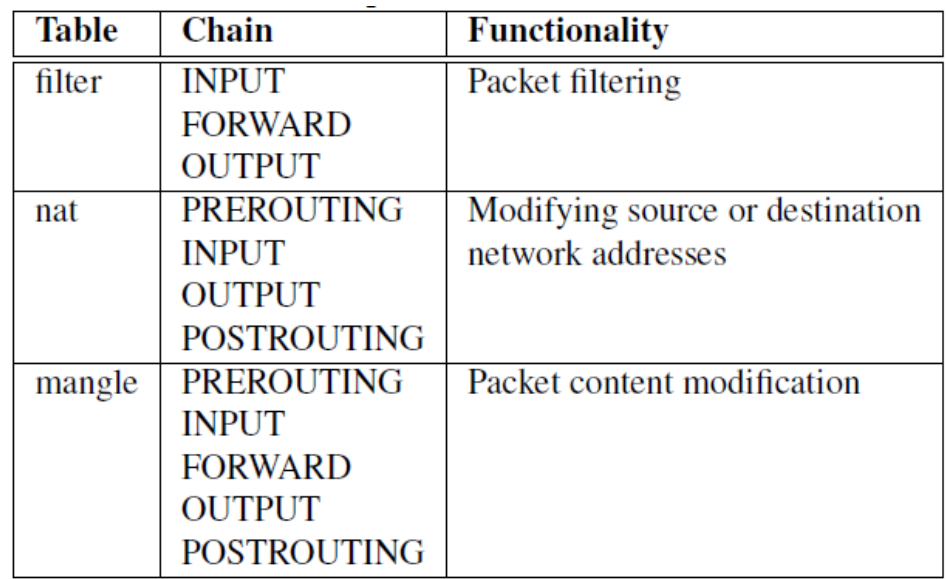

### iptables Firewall - Structure

- Each table contains several chains, each of which corresponds to a netfilter hook.
- Fach chain indicates where its rules are enforced.
	- o Example: Rules on FORWARD chain are enforced at NF\_IP\_FORWARD hook; Rules on INPUT chain are enforced at NF\_IP\_LOCAL\_IN hook.
- Fach chain contains a set of firewall rules to be enforced.
- User can add rules to the chains.
	- o Example: To block all incoming telnet traffic, add a rule to the INPUT chain of the filter table

#### iptables Rules

- Each chain has rules.
- Each rule comprises of two parts.
	- o Match: criteria that a packet must meet for the associated action to be executed
	- o Target: action to be taken if match is successful Terminating target: e.g., drop the packet Non-terminating target: perform an action then continue further in the chain

#### iptables example

Add a rule to block the IP address 59.45.175.62

iptables -t filter -A INPUT -s 59.45.175.62 -j REJECT

(-t is the table; filter is the default, therefore, here need not be specified) (-A is ADD to INPUT chain)

Add a rule to drop packets going to IP 31.13.78.35

iptables -A OUTPUT -d 31.13.78.35 -j DROP

#### Traversing Chains and Rule Matching

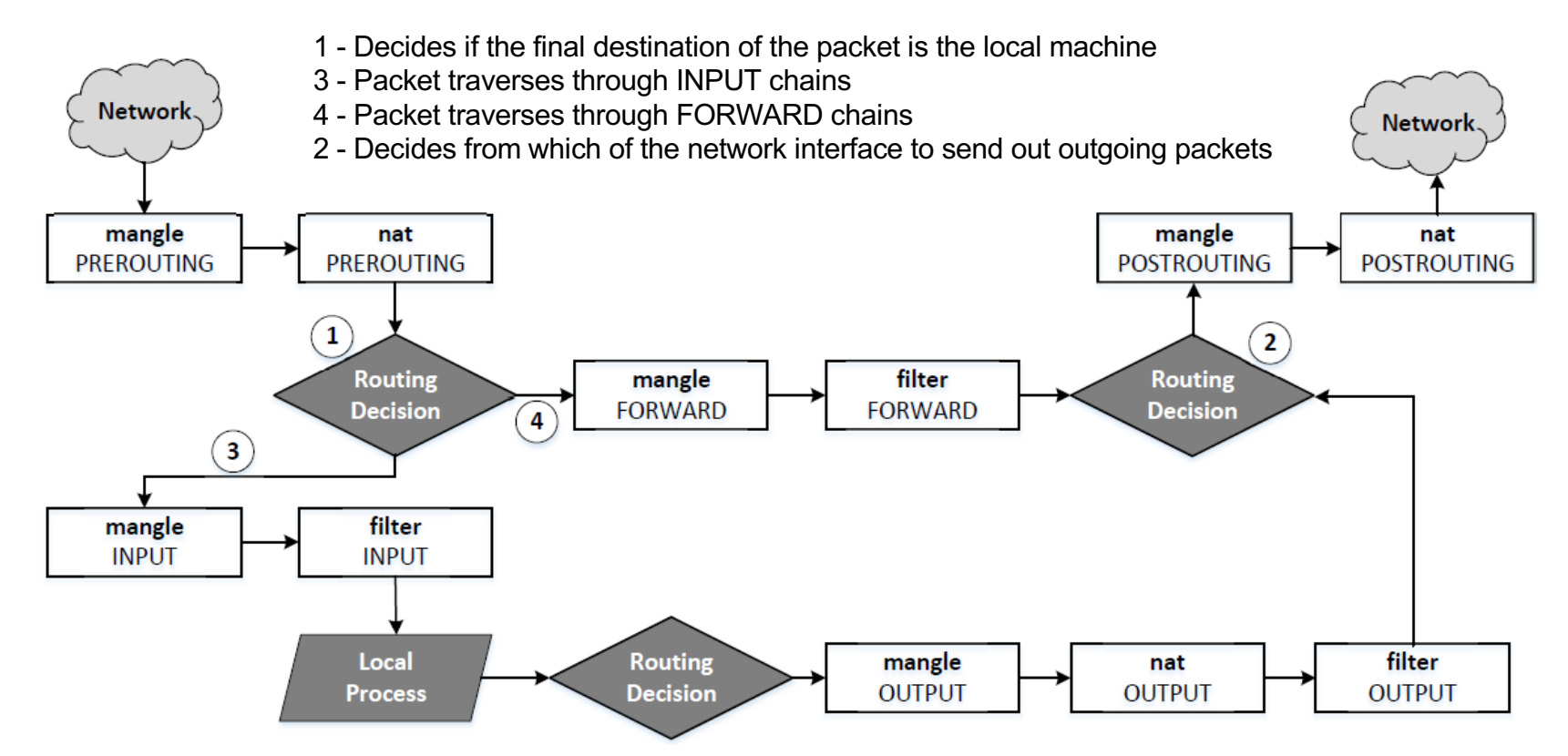

As a packet traverses through each chain, rules on the chain are examined to see whether there is a match or not. If there is a match, the corresponding target action is executed: ACCEPT, DROP or jumping to user-defined chain.

#### Traversing Chains and Rule Matching

Example: Increase the TTL field of all packets by 5.

Solution: Add a rule to the mangle table and choose a chain provided by netfilter hooks. We choose PREROUTING chain so the changes can be applied to all packets, regardless they are for the current host or for others.

```
// -t mangle = Add this to 'mangle' table
// -A PREROUTING = Append this rule to PREROUTING chain
iptables -t mangle -A PREROUTING -j TTL --ttl-inc 5
```
### Iptables Extension

Iptables functions can be extended using modules also called as extensions.

Two Examples:

Conntrack module: To specify rules based on connections to build stateful firewalls.

Owner module: To specify rules based on user ids, e.g., to prevent user Alice from sending out telnet packets. Owner module can match packets based on the user/group id of the process that created them. This works only for OUTPUT chain (outgoing packets) as it is impossible to find the user ids for INPUT chain(incoming packets).

#### Iptables Extension: Block a Specific User

seed\$ sudo iptables -A OUTPUT -m owner --uid-owner seed -j DROP seed\$ telnet 10.0.2.5 Trying  $10.0.2.5...$ telnet: Unable to connect to remote host: ... < telnet is blocked! seed\$ su bob Password: bob\$ telnet 10.0.2.5 Trying  $10.0.2.5...$ Connected to 10.0.2.5. Escape character is '']'. Ubuntu 16.04.2 LTS ubuntu login:  $\leftarrow$  telnet works!

This rule drops the packets generated by any program owned by user seed. Other users are not affected.

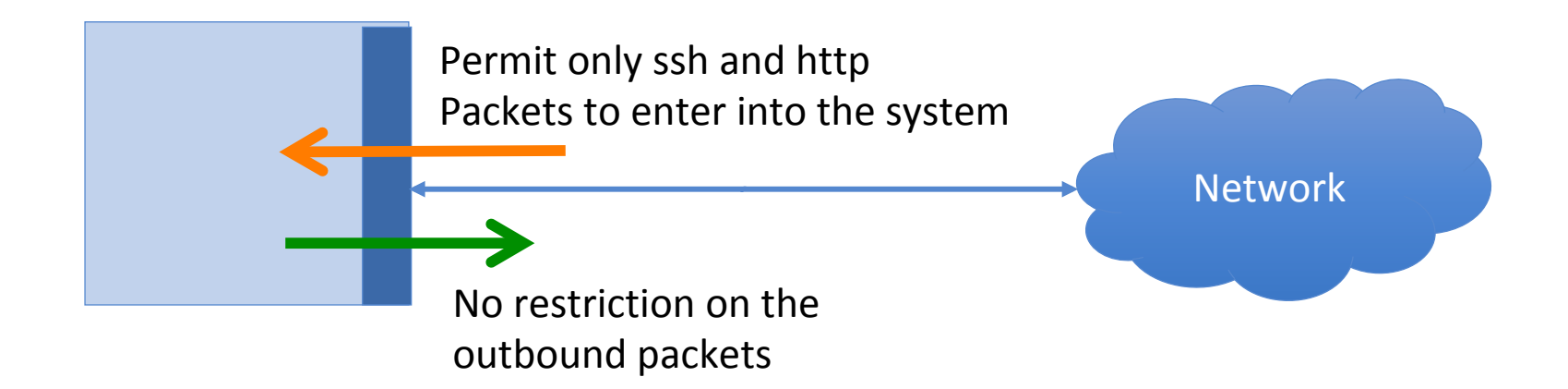

- Flush all existing firewall configurations
- Default policy is set to ACCEPT before all the rules.

```
// Set up all the default policies to ACCEPT packets.
$ sudo iptables -P INPUT ACCEPT
$ sudo iptables -P OUTPUT ACCEPT
$ sudo iptables -P FORWARD ACCEPT
// Flush all existing configurations.
$ sudo iptables -F
```
• Rule on INPUT chain to allow TCP traffic to ports 22 and 80

```
// Allow all incoming TCP packets bound to destination port 22.
// -A INPUT: Append to existing INPUT chain rules.
// -p tcp: Select TCP packets
// -dport 22: Select packets with destination port 22.
// -j ACCEPT: Accept all the packets that are selected.
$ sudo iptables -A INPUT -p tcp --dport 22 -j ACCEPT
// Similarly, accept all packets bound to destination port 80.
$ sudo iptables -A INPUT -p tcp --dport 80 -j ACCEPT
```

```
• Rule on OUTPUT chain to allow all outgoing TCP traffic
  // Allow all outgoing TCP traffic.
  // -A OUTPUT: Append to existing OUTPUT chain rules.
  // -p tcp: Apply on TCP protocol packets
  // -m tcp: Further apply matching rules defined in 'tcp' module.
  // -i ACCEPT: Let the selected packets through.
  $ sudo iptables -A OUTPUT -p tcp -m tcp -j ACCEPT
```
• Allow DNS queries and replies to pass through

// Allow DNS queries and replies to pass through.

- \$ sudo iptables -A OUTPUT -p udp --dport 53 -j ACCEPT
- \$ sudo iptables -A INPUT -p udp --sport 53 -j ACCEPT

# Building a Simple Firewall Building a Simple Firewall Building a Simple Firewall

#### ● Allow the use of the loopback interface

// // -I INPUT 1 : Insert a rule in the 1st position of the INPUT chain. // -i lo : Select packets bound for the loopback (lo) interface. // -j ACCEPT: Accept all the packets that are selected. \$  $S$ '\$ sudo iptables -I INPUT 1 -i lo -j ACCEPT

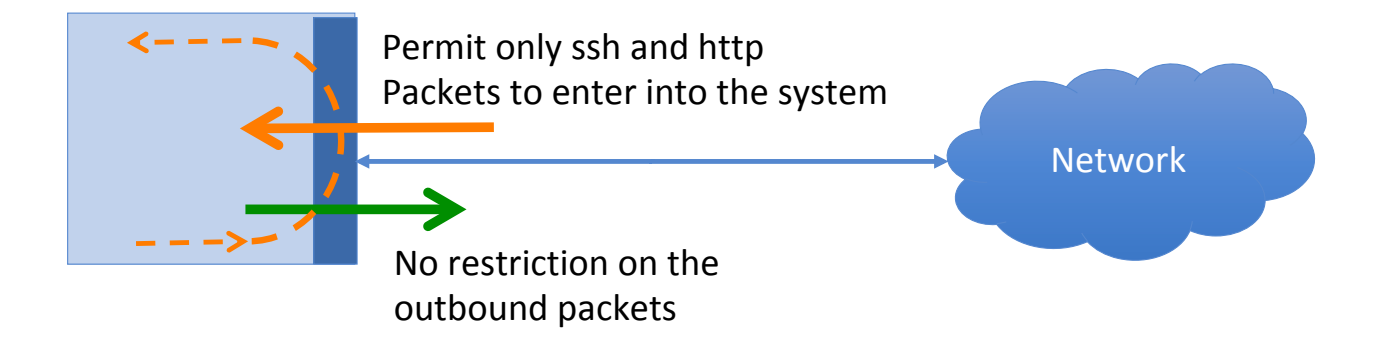

\$ sudo iptables -P OUTPUT DROP \$ sudo iptables -P FORWARD DROP

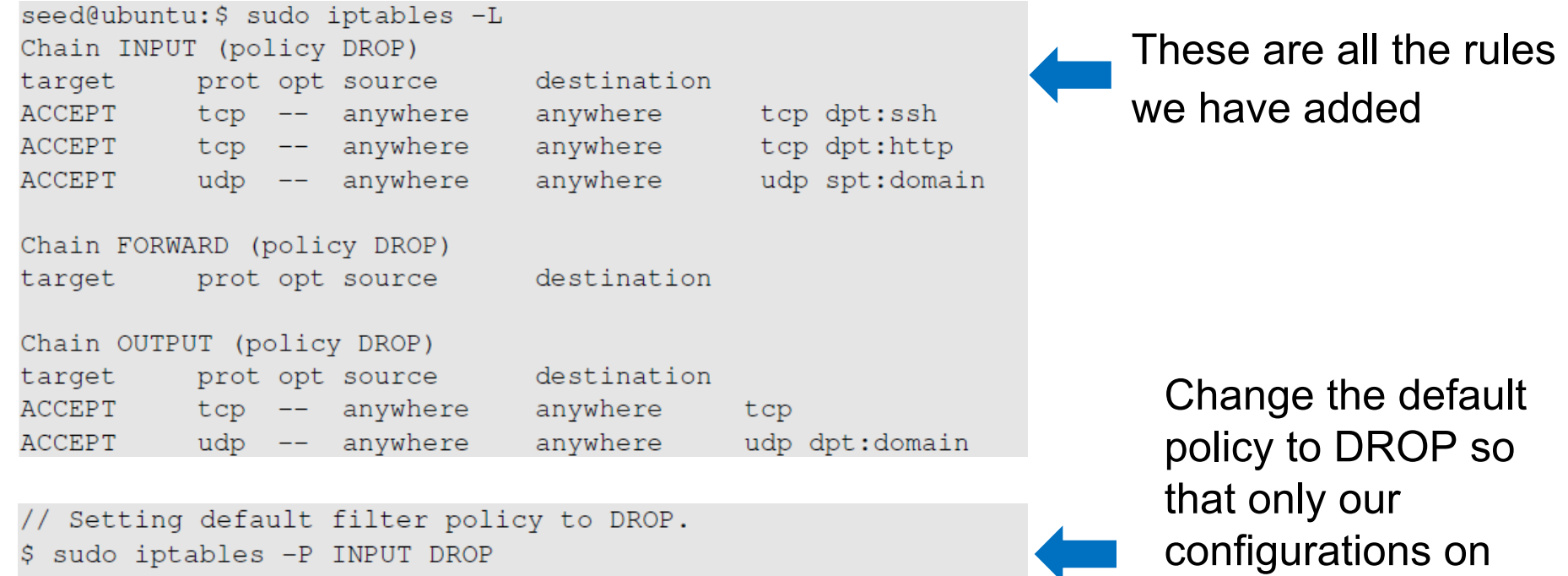

firewall work.

### Building a Simple Firewall: Testing

```
$ telnet 10.0.2.6
                         \leftarrow Our firewall is running on 10.0.2.6.
Trying 10.0.2.6...
telnet: Unable to connect to remote host: ...
                                                         \leftarrow Blocked!
$ wget 10.0.2.6
-2018-11-10 11:26:28-- http://10.0.2.6/
Connecting to 10.0.2.6:80... connected.
                                                         \leftarrow Succeeded!
HTTP request sent, awaiting response... 200 OK
```
- To test our firewall, make connection attempts from a different machine.
- Firewall drops all packets except the ones on ports 80(http) and 22(ssh).
- Telnet connection made on port 23 failed to connect, but wget connection on port 80 succeeded.

#### Stateful Firewall Stateful Firewall

- A stateful firewall monitors incoming and outgoing packets over a period of time.
- Records aspects about connection state (e.g., IP address, port numbers, sequence numbers.) 1000100 app.
- The state enables filtering decisions to be based on context of a packet (and not just headers) headers)

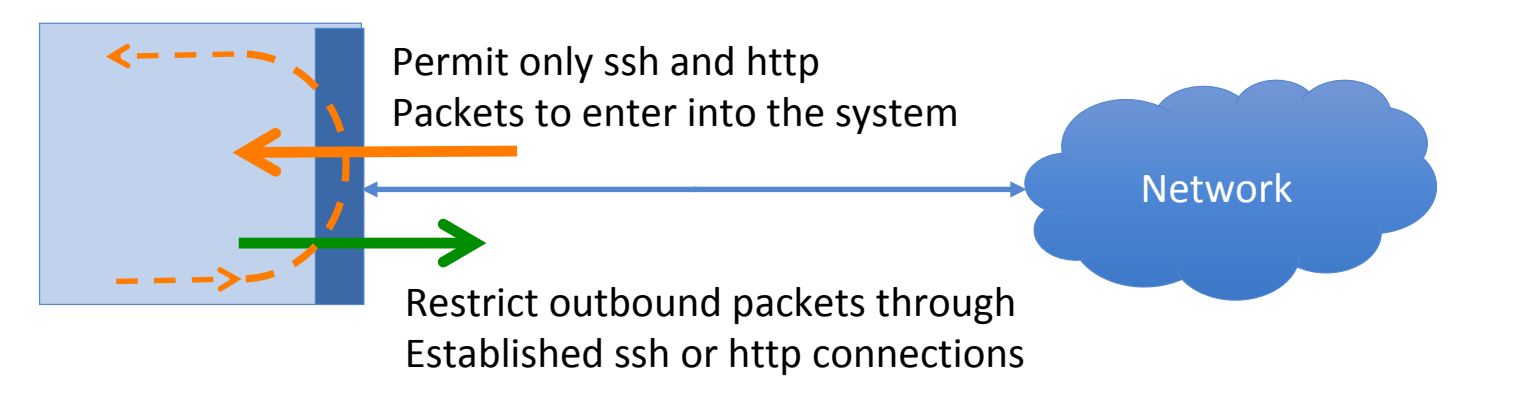

# Connection Tracking Framework in Linux

- nf conntrack is a connection tracking framework in Linux kernel built on the top of netfilter.
- Each incoming packet is marked with a connection state as described:
	- NEW: The connection is starting and packet is a part of a valid sequence. It only exists for a connection if the firewall has only seen traffic in one direction.
	- ESTABLISHED: The connection has been established and is a two-way communication.
	- RELATED: Special state that helps to establish relationships among different connections. E.g., FTP Control traffic and FTP Data traffic are related.
	- INVALID : This state is used for packets that do not follow the expected behavior of a connection.
- iptables can use nf conntrack to build stateful firewall rules.

#### Example: Set up a Stateful Firewall

- // -A OUTPUT: Append to existing OUTPUT chain rules. // -p tcp: Apply on TCP protocol packets.
- // -m conntrack: Apply the rules from conntrack module.
- // -- ctsate ESTABLISHED, RELATED: Look for traffic in ESTABLISHED or RELATED states.
- // -j ACCEPT: Let the selected packets through.
- \$ sudo iptables -A OUTPUT -p tcp -m conntrack --ctstate ESTABLISHED, RELATED - j ACCEPT
- To set up a firewall rule to only allow outgoing TCP packets if they belong to an established TCP connection.
- We only allow ssh and http connection and block all the outgoing TCP traffic if they are not part of an ongoing ssh or http connection.
- We will replace the earlier rule with this one based on the connection state.

# Application/Proxy Firewall and Web Proxy

- Inspects network traffic up to the application layer.
- Typical implementation of an application firewall is a proxy (application proxy)
- Web proxy: To control what browsers can access.
- To set up a web proxy in a network, we need to ensure that all the web traffic goes through the proxy server by:
	- Configuring each host computer to redirect all the web traffic to the proxy. (Browser's network settings or using iptables)
	- Place web proxies on a network bridge that connects internal and external networks.

# Application/Proxy Firewall and Web Proxy

- Proxy can also be used to evade egress filtering.
	- If a firewall conducts packet filtering based on destination address, we can evade this firewall by browsing the Internet using web proxy.
	- $\circ$  The destination address will be modified to the proxy server which defeats the packet filtering rules of the firewall.
- Anonymizing Proxy: One can also use proxies to hide the origin of a network request from servers. As the servers can only see the traffic after it passes through proxies, source IP will be the proxy's and actual origin is hidden.

# Evading Firewalls

- SSH Tunneling
- Dynamic Port Forwarding
- Virtual Private Network

#### **Scenario :**

We are working in a company and need to telnet to a machine called "work". Sometimes as we work from home, we need to telnet from machine "home" to "work". However, the company's firewall blocks all incoming traffic, which makes telnet from "home" impossible. The company's firewall does allow ssh traffic to reach its internal machine "apollo", where we have an account. How can we use this machine to evade the firewall?

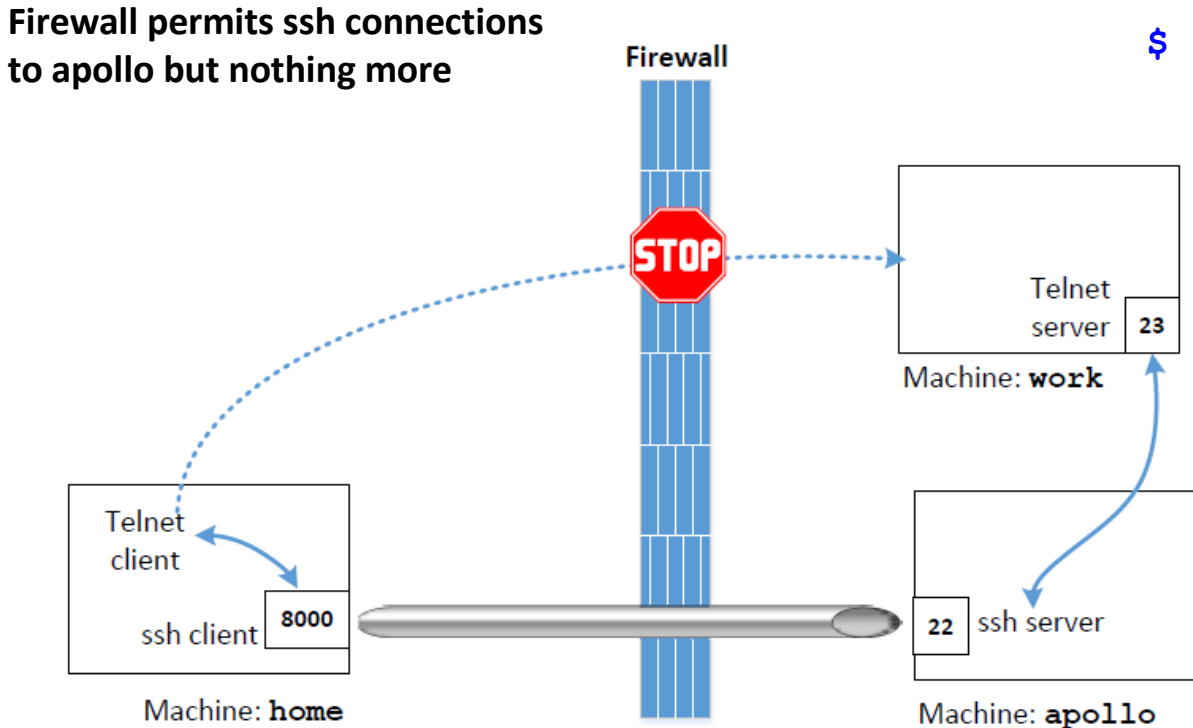

#### **\$ ssh –L 8000:work:23 apollo**

Establish an ssh tunnel from "home" to "apollo". This tunnel will forward TCP data received on 8000 on "home" to port 23 on work.

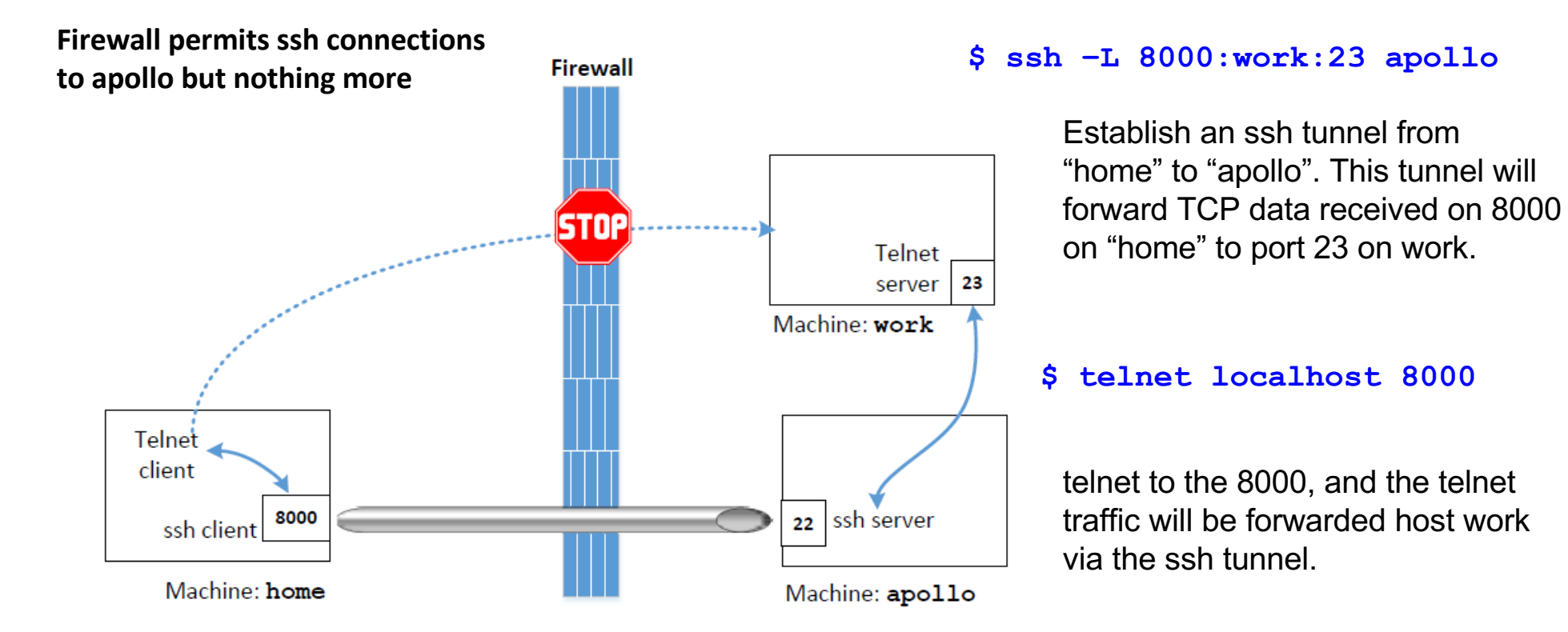

**Scenario :**We are working in a company and working on a machine called "work". We would like to visit Facebook, but the company has blocked it to prevent employees from getting distracted. We use an outside machine "home" to bypass such a firewall. How can we bypass it?

 $$$  ssh  $-L$  8000:www.facebook.com:80 home

Connect from protected network to a server outside, bypassing egress firewall

# Dynamic Port Forwarding

Used when we do not know the destination machine on the other side of the firewall

 $$$  ssh -D 9000 -C home

- Create a tunnel from local host port number 9000 to home (present on the other side of the firewall)
- Any packet received on port 9000 is tunneled through to home.

# Dynamic Port Forwarding

Configure the browser to use proxy localhost:9000. Thus, any transactions sent from the browser will be directed to localhost:9000 (SOCKS proxy)

The client software must have a native SOCKS support to use SOCKS proxies.

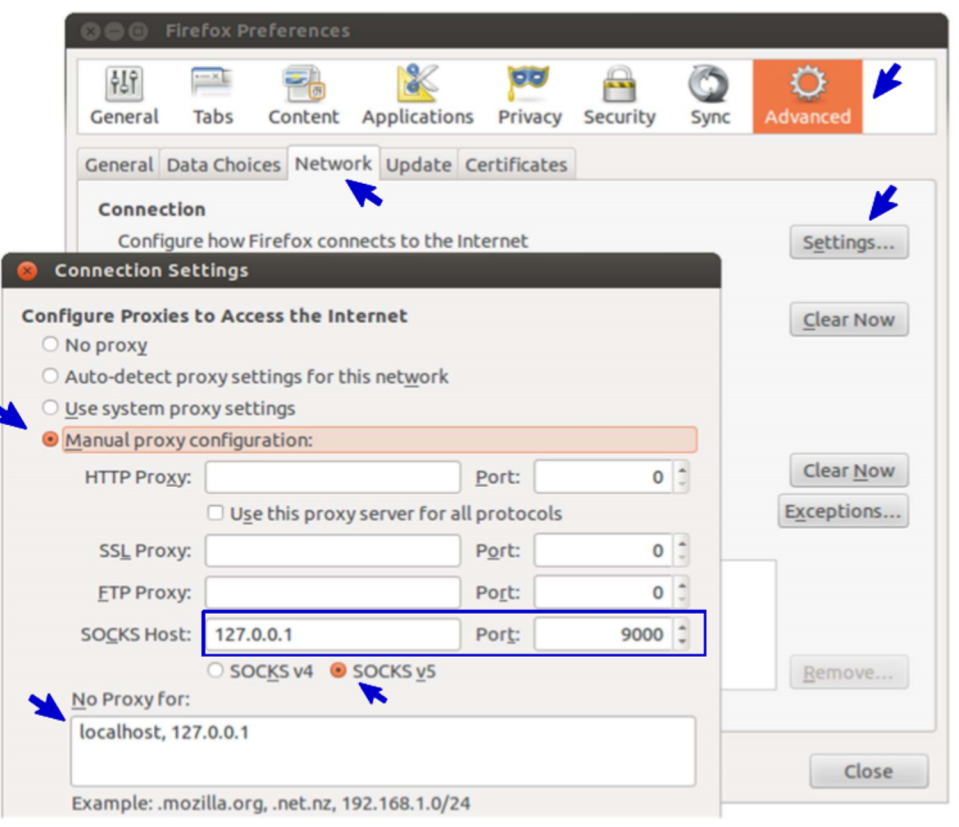

# Using VPN to Evade Firewall

Using VPN, one can create a tunnel between a computer inside the network and another one outside. IP packets can be sent using this tunnel. Since the tunnel traffic is encrypted, firewalls are not able to see what is inside this tunnel and cannot conduct filtering. This topic is covered in detail late in VPN topic.

# Firewall Drawbacks / Vulnerabilities

- Insider Attacks
- Anomalies in firewall configurations
- Firewall policy not updated (Missed Security Patches)
- Lack of deep packet inspection
- DDoS attacks

### Summary

- The concept of firewall
- Implement a simple firewall using netfilter
- Using iptables to configure a firewall
- Stateful firewalls and web proxy
- Bypassing firewalls